## **Nazwa implementacji:** Zakręcona mrówka

Autor: Jarosław Żok

**Opis implementacji:** Wizualizacja sposobu podejmowania decyzji przez program wykonujący instrukcję warunkową.

Będziemy implementować wizualizację pętli, za pomocą mrówki zbierającej punkty, poruszającej się po zamkniętej sześciokątnej drodze. Musimy przygotować kilka nowych duszków w Scratchu. Pierwszy to nasza mrówka, drugi to mrówka strażnik, którego mrówka robotnica będzie pytać, czy zebrała odpowiednią ilość punktów i może wrócić do mrowiska. Przygotujemy także sześć punktów w postaci kół w różnych kolorach oraz sam tor, po którym mrówka robotnica będzie się poruszać. Musimy pamiętać, żeby tor był odpowiednio szeroki, a punkty mieściły się wewnątrz rogów toru.

Ścieżka będzie wyglądała na przykład tak:

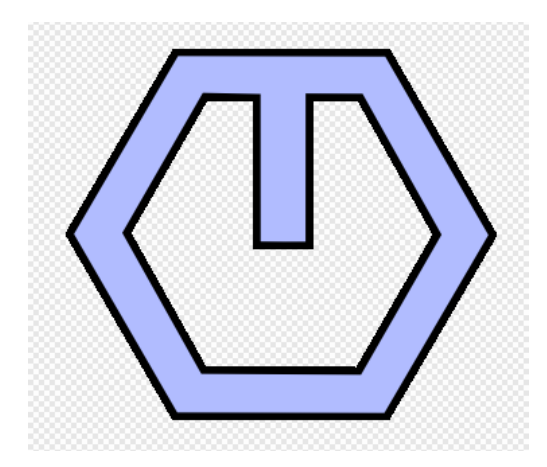

Od górnej krawędzi ścieżki do jej środka przebiega droga, którą mrówka wróci do mrowiska po zebraniu odpowiedniej ilości punktów.

Przygotujmy sześć kół w różnych kolorach, które umieścimy później w rogach sześciokątnej ścieżki. Gdy mrówka robotnica znajdzie w obszarze któregoś z nich, dodamy odpowiednią wartość do koszyka mrówki.

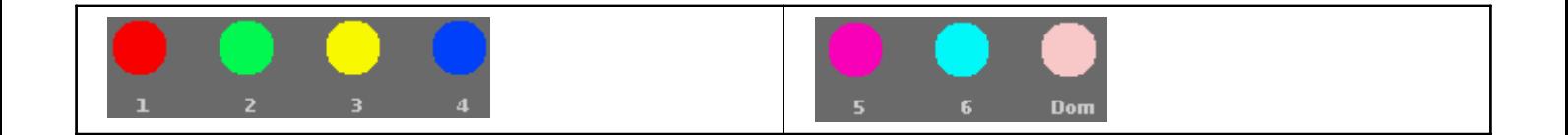

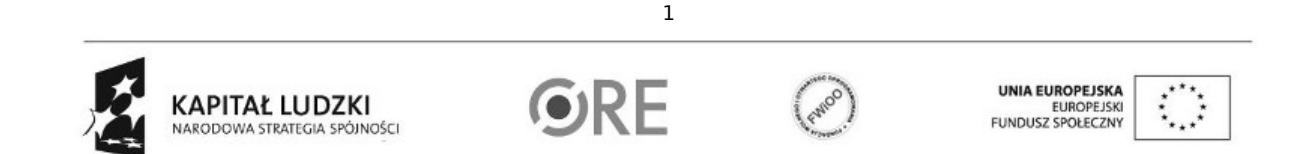

Projekt "Strategia Wolnych i Otwartych Implementacji jako innowacyjny model zainteresowania kierunkami informatyczno-technicznymi oraz wspierania uczniów i uczennic w kształtowaniu kompetencji kluczowych" współfinansowany ze środków Unii Europejskiej w ramach Europejskiego Funduszu Społecznego.

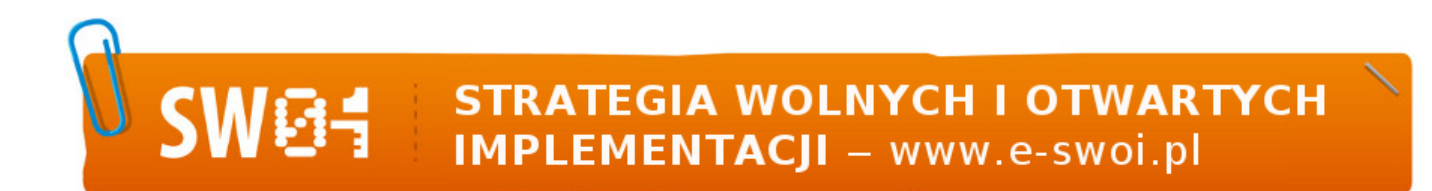

Dodatkowym siódmym punktem będzie wejście do mrowiska, nazwiemy je domem. Mrówka trafi tam, po zebraniu odpowiedniej ilości punktów. Duszka mrówki możemy wykorzystać z ćwiczenia dotyczącego warunku. Musimy zaimportować duszka, a potem klikając na niego usunąć jego skrypt. Napiszemy zupełnie nowy. Podobnie zróbmy z mrówką strażnikiem. Umieśćmy na scenie duszka reprezentującego ścieżkę, po której porusza się mrówka. Klikając na niego raz, dodajmy prosty skrypt pozycjonujący ścieżkę w określonym miejscu, w tym przypadku jest to środek sceny.

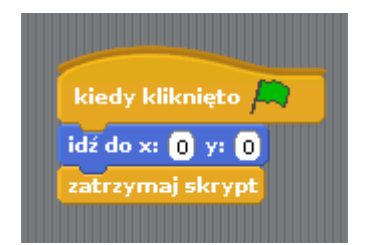

Dodajmy wszystkie siedem punktów do sceny. Pamiętajmy, żeby punkty były w odpowiedniej kolejności. Dla ułatwienia duszki punktów mogą zostać ponazywane numerami od 1 do 6 jak na obrazku wyżej. Umieśćmy punkty w rogach naszej ścieżki, a punkt oznaczony "dom", w miejscu gdzie rozgałęzia się ścieżka.

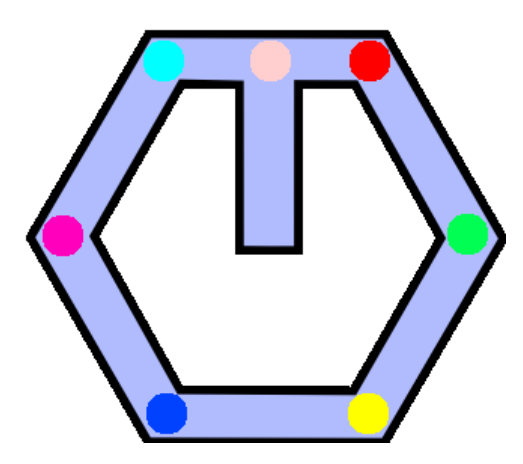

Mrówka będzie poruszać się wzdłuż ścieżki w prawą stronę, napotykając punkty. Musimy zaprogramować ruch mrówki, przypadek wejścia na punkt oraz powrót do domu po zebraniu odpowiedniej ilości punktów. Zacznijmy o stworzenia skryptu mrówki. Kliknijmy w nią jeden raz. I napiszmy skrypt.

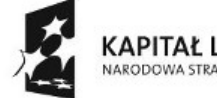

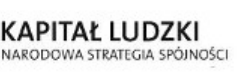

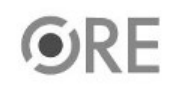

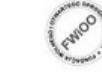

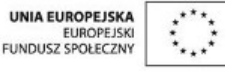

Projekt "Strategia Wolnych i Otwartych Implementacji jako innowacyjny model zainteresowania kierunkami informatyczno-technicznymi oraz wspierania uczniów i uczennic w kształtowaniu kompetencji kluczowych" współfinansowany ze środków Unii Europejskiej w ramach Europejskiego Funduszu Społecznego.

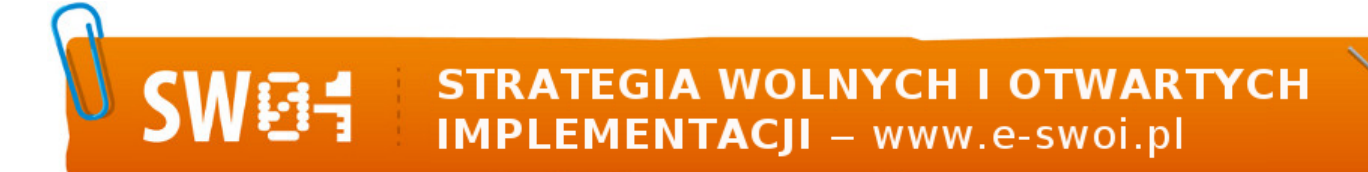

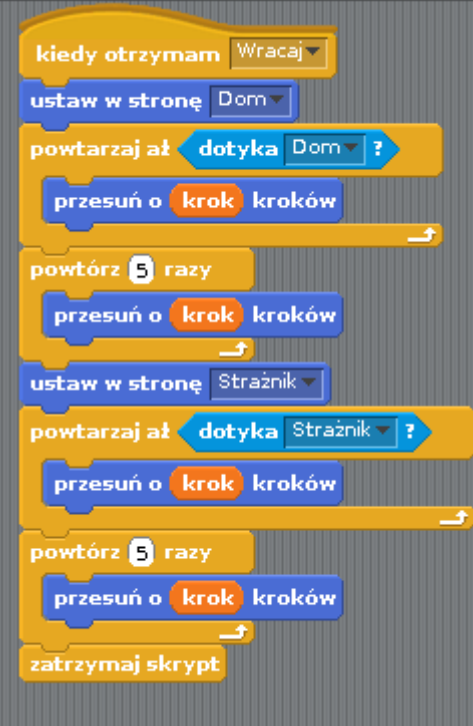

Skrypt jest prosty i służy skierowaniu mrówki do domu, do momentu aż nie dotknie strażnika, który czeka przy wejściu do mrowiska.

Stwórzmy zmienną licznik, będzie ona przechowywać aktualnie zebraną ilość punktów, oraz zmienną krok, która określi szybkość, z jaką porusza się mrówka.

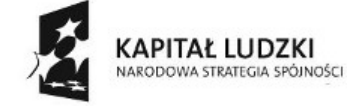

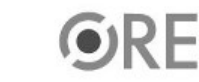

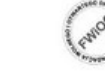

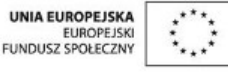

Projekt "Strategia Wolnych i Otwartych Implementacji jako innowacyjny model zainteresowania kierunkami informatyczno-technicznymi oraz wspierania uczniów i uczennic w kształtowaniu kompetencji kluczowych" współfinansowany ze środków Unii Europejskiej w ramach Europejskiego Funduszu Społecznego.

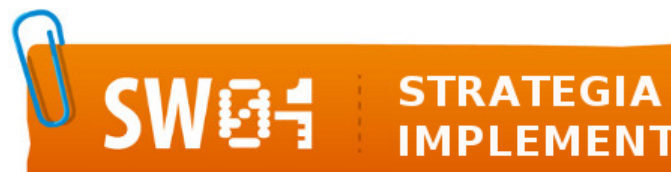

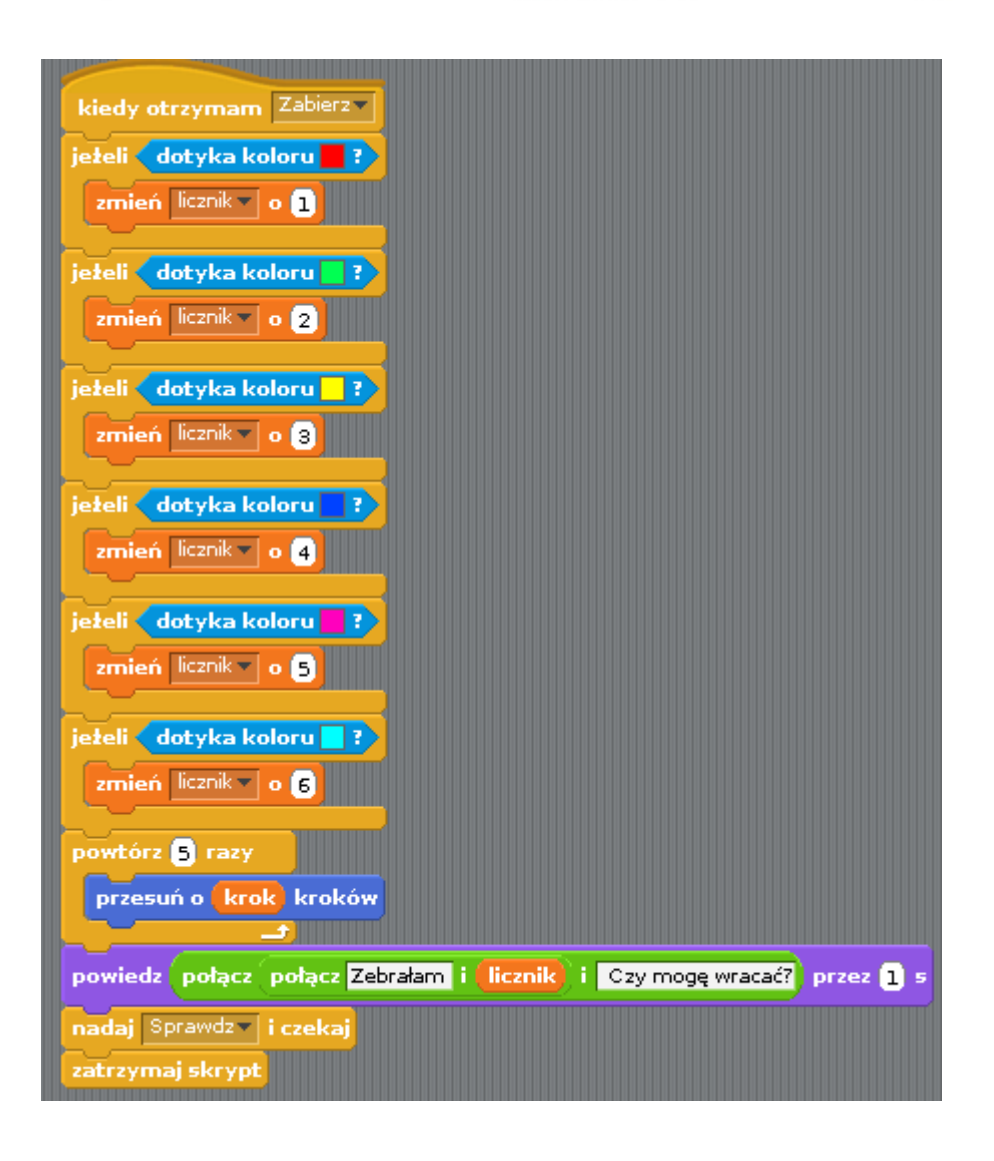

Sprawdzamy, czy mrówka dotyka punktu o określonym kolorze i dodajemy do licznika punktów wartość zależną od koloru punktu. Po czym przesuwamy mrówkę o ilość punktów wystarczającą, żeby mrówka wyszła z obszaru punktu. Zadajemy pytanie strażnikowi i wywołujemy skrypt "**sprawdź",** którego kod należy do mrówki strażnika i jest opisany poniżej.

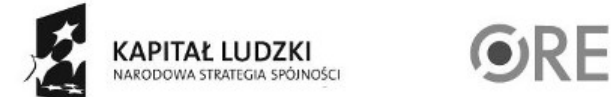

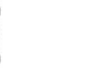

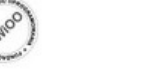

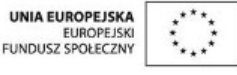

Projekt "Strategia Wolnych i Otwartych Implementacji jako innowacyjny model zainteresowania kierunkami informatyczno-technicznymi oraz wspierania uczniów i uczennic w kształtowaniu kompetencji kluczowych" współfinansowany ze środków Unii Europejskiej w ramach Europejskiego Funduszu Społecznego.

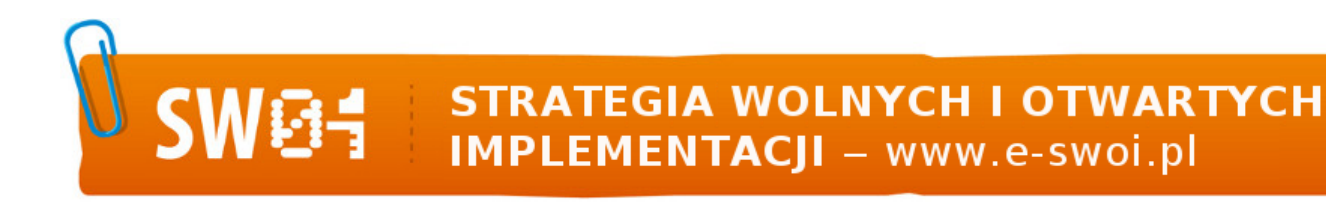

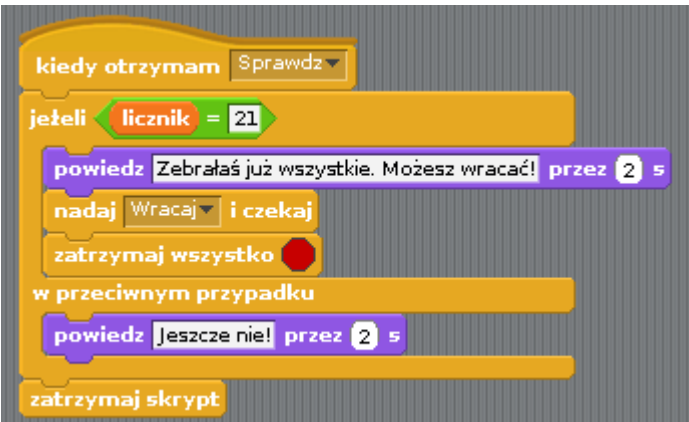

Skrypt sprawdza wartość zmiennej licznik i jeżeli suma w koszyku mrówki zgadza się z sumą punktów, które powinna zebrać mrówka, pozwala jej wrócić do mrowiska, wywołując skrypt "wracaj". W przeciwnym wypadku skrypt jest kontynuowany. Zajmiemy się teraz ruchem samej mrówki. Ustawiamy mrówkę w miejscu startowym, ustawiamy zmienne licznik i krok na odpowiednie wartości, obracamy mrówkę w kierunku pierwszego punktu i przesuwamy mrówkę, aż nie dotknie jednego z sześciu punktów rozmieszczonych na rogach ścieżki.

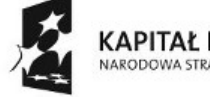

KAPITAŁ LUDZKI NARODOWA STRATEGIA SPÓJNOŚCI

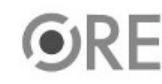

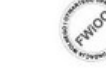

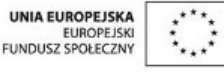

Projekt "Strategia Wolnych i Otwartych Implementacji jako innowacyjny model zainteresowania kierunkami informatyczno-technicznymi oraz wspierania uczniów i uczennic w kształtowaniu kompetencji kluczowych" współfinansowany ze środków Unii Europejskiej w ramach Europejskiego Funduszu Społecznego.

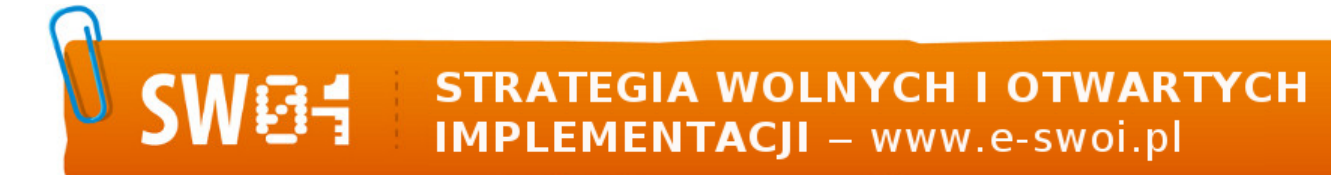

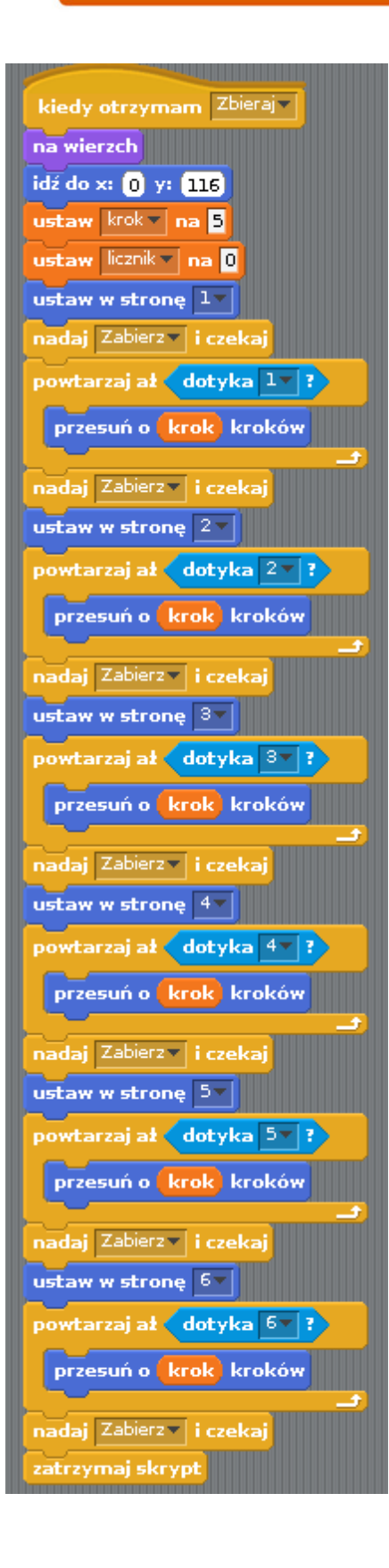

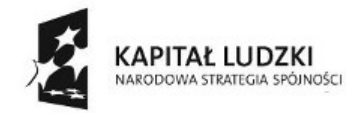

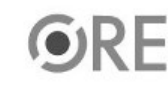

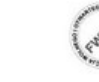

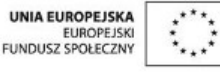

Projekt "Strategia Wolnych i Otwartych Implementacji jako innowacyjny model zainteresowania kierunkami informatyczno-technicznymi oraz wspierania uczniów i uczennic w kształtowaniu kompetencji kluczowych" współfinansowany ze środków Unii Europejskiej w ramach Europejskiego Funduszu Społecznego.

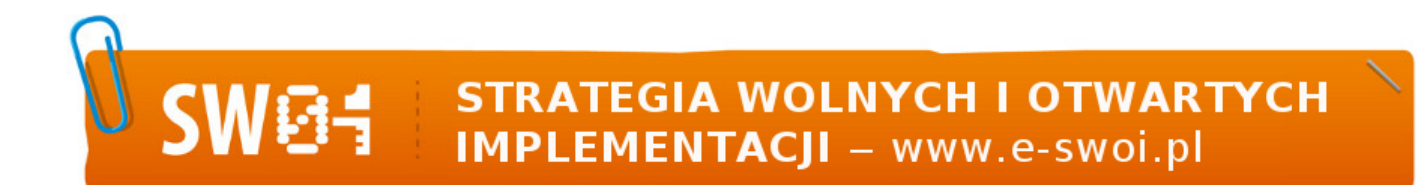

Pozostał nam jeszcze jeden element do wykonania, czyli uruchomienie całości. Kot będzie duszkiem, który nakaże mrówce wykonanie zadania, wywołując jej skrypt "zbieraj". Kliknijmy na kota i dopiszmy krótki skrypt:

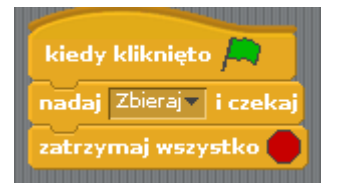

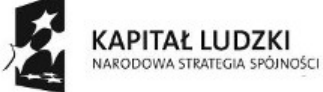

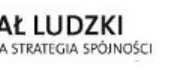

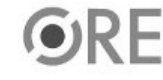

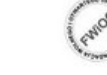

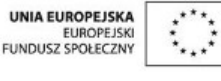

Projekt "Strategia Wolnych i Otwartych Implementacji jako innowacyjny model zainteresowania kierunkami informatyczno-technicznymi oraz wspierania uczniów i uczennic w kształtowaniu kompetencji kluczowych" współfinansowany ze środków Unii Europejskiej w ramach Europejskiego Funduszu Społecznego.